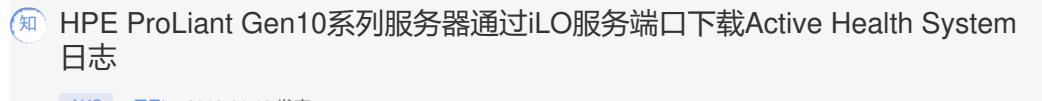

[AHS](https://zhiliao.h3c.com/questions/catesDis/911) **[吕飞](https://zhiliao.h3c.com/User/other/296)** 2018-01-13 发表

。

 $\bullet$ 

iLO服务端口是一个在ProLiant Gen10服务器和Synergy Gen10计算模块正面带有iLO标签的USB端口

ProLiant Gen10系列服务器通过iLO服务端口下载Active Health System日志的方法。

1.iLO服务端口的功能,在iLO界面中可以设置,可以开启和关闭,开启后才可以使用,默认是开启的 ,界面如下:

(注意:身份验证功能关闭,在脚本中不需要写用户名和密码即可下载地址,如果开启则需要写入iLO 的用户名和密码,此选项模式是关闭的)

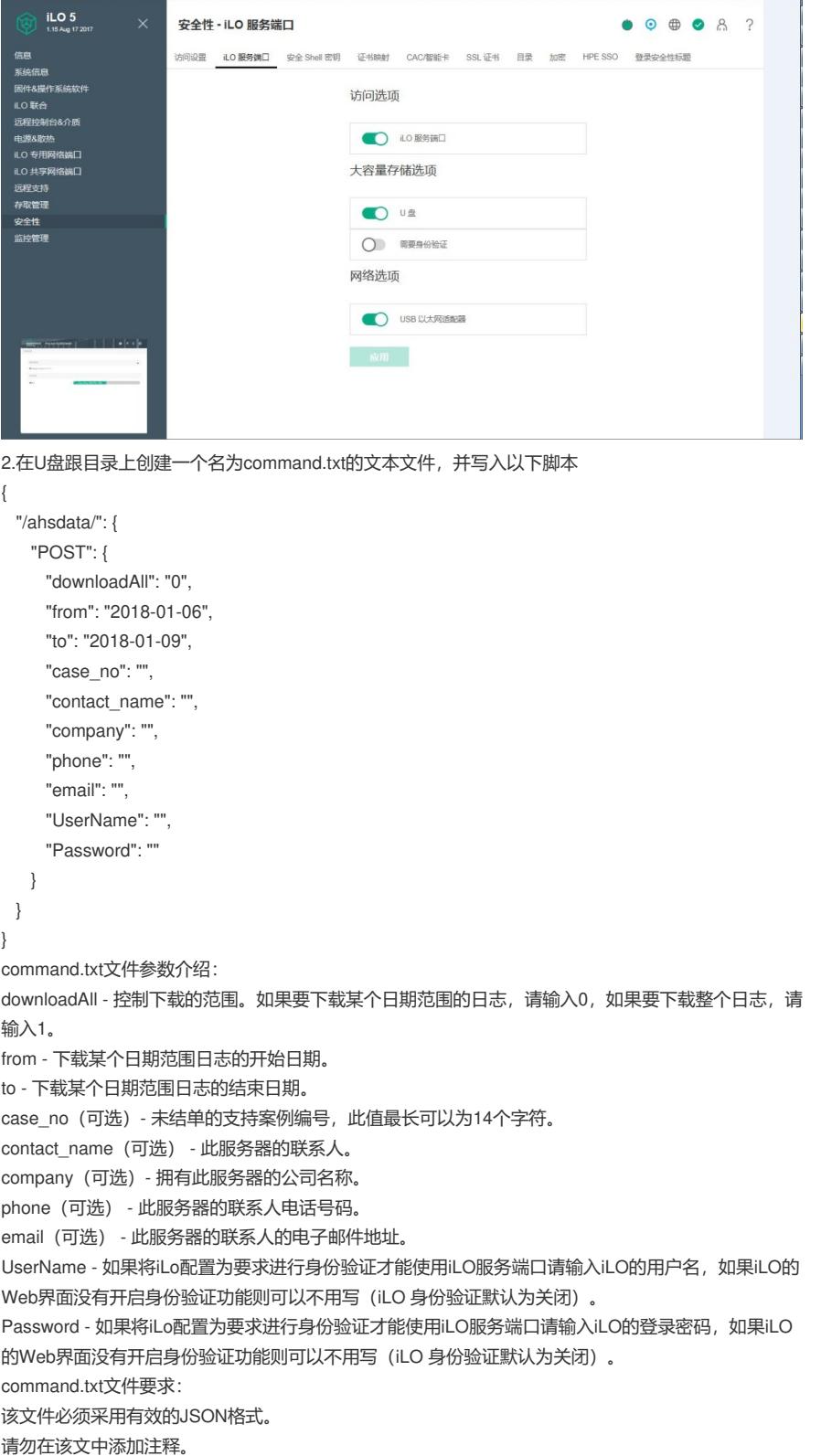

- 该文件的文本区分大小写。
- 该文件仅支持纯文本。 3.把U盘插入服务器的iLO服务端口,等待自动收集日志。 通过UID灯判断收集日志的状态: 正在下载: iLO服务端口状态将变为"繁忙", 并且 UID 以中等闪烁速率闪烁 4 下, 然后熄灭 1 秒。 下载完成: 如果该命令成功运行, iLO服务端口状态将变为"完成", 并且 UID 以快速闪烁速率闪烁一下
	- ,然后熄灭 3 秒。

1.附件的文件名不能修改,U盘需要是FAT32格式。 2.需要把command.txt文本文件放入U盘根目录。